## **Garfikonok**

A portál felületen lehetőség van kimutatások megjelenítésére grafikonokkal.

Ezek testreszabhatóak a [portál elem szerkesztése](https://doc.evir.hu/doku.php/evir:rendszer:portalok:elem_szerkeszto)kor. Alapértelmezetten a kimutatáshoz leginkább megfelelő diagram típus kerül beállításra, de ez tetszés szerint módosítható.

## **Grafikon paraméterei**

- **Bontás**: a diagram milyen időszakonként jelenítse meg az értékeket.
	- ∘ Napi
	- $\circ$  Heti
	- $\circ$  Havi
	- Éves
- **[Diagram típusok](https://doc.evir.hu/doku.php/evir:rendszer:portalok:grafikonok:diagram_tipusok)**
- **Intervallum**: mekkora időintervallumot öleljen fel a diagram.
	- Elmúlt hét/30 nap/1 év: a mai nappal bezárólag az elmúlt 7 nap/30 nap/365 nap.
	- Aktuális hét/hónap/év: az aktuális naptári hét/hónap/év.
	- Előző hét/hónap/év: az előző naptári hét/hónap/év.
- **Kezdet**: a grafikon kezdő dátuma.
- **Vége**: a grafikon befejező dátuma.

## Kapcsolódó oldalak:

- [Portálok](https://doc.evir.hu/doku.php/evir:rendszer:portalok:portalok)
- [Portál készítés](https://doc.evir.hu/doku.php/evir:rendszer:portalok:portal_keszites)
- [Portál elemek szerkesztése](https://doc.evir.hu/doku.php/evir:rendszer:portalok:portal_szerkeszto)
- [Saját kezdőoldal beállítása](https://doc.evir.hu/doku.php/evir:rendszer:portalok:kezdooldal_beallitasa)

## From: <https://doc.evir.hu/> - **eVIR tudásbázis**

Permanent link: **<https://doc.evir.hu/doku.php/evir:rendszer:portalok:grafikonok:grafikonok?rev=1603277687>**

Last update: **2020/10/21 12:54**

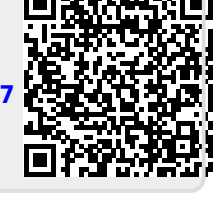